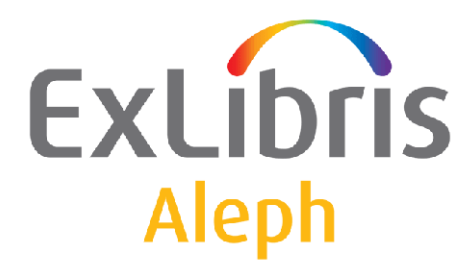

# **Remote Database Update: CALIS**

Version 18.01 and Later

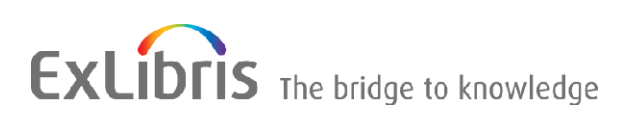

#### **CONFIDENTIAL INFORMATION**

The information herein is the property of Ex Libris Ltd. or its affiliates and any misuse or abuse will result in economic loss. DO NOT COPY UNLESS YOU HAVE BEEN GIVEN SPECIFIC WRITTEN AUTHORIZATION FROM EX LIBRIS LTD.

This document is provided for limited and restricted purposes in accordance with a binding contract with Ex Libris Ltd. or an affiliate. The information herein includes trade secrets and is confidential.

#### **DISCLAIMER**

The information in this document will be subject to periodic change and updating. Please confirm that you have the most current documentation. There are no warranties of any kind, express or implied, provided in this documentation, other than those expressly agreed upon in the applicable Ex Libris contract. This information is provided AS IS. Unless otherwise agreed, Ex Libris shall not be liable for any damages for use of this document, including, without limitation, consequential, punitive, indirect or direct damages.

Any references in this document to third‐party material (including third‐party Web sites) are provided for convenience only and do not in any manner serve as an endorsement of that third-party material or those Web sites. The third-party materials are not part of the materials for this Ex Libris product and Ex Libris has no liability for such materials.

#### **TRADEMARKS**

"Ex Libris," the Ex Libris bridge, Primo, Aleph, Alephino, Voyager, SFX, MetaLib, Verde, DigiTool, Preservation, URM, Voyager, ENCompass, Endeavor eZConnect, WebVoyage, Citation Server, LinkFinder and LinkFinder Plus, and other marks are trademarks or registered trademarks of Ex Libris Ltd. or its affiliates.

The absence of a name or logo in this list does not constitute a waiver of any and all intellectual property rights that Ex Libris Ltd. or its affiliates have established in any of its products, features, or service names or logos.

Trademarks of various third‐party products, which may include the following, are referenced in this documentation. Ex Libris does not claim any rights in these trademarks. Use of these marks does not imply endorsement by Ex Libris of these third-party products, or endorsement by these third parties of Ex Libris products.

Oracle is a registered trademark of Oracle Corporation.

UNIX is a registered trademark in the United States and other countries, licensed exclusively through X/Open Company Ltd.

Microsoft, the Microsoft logo, MS, MS‐DOS, Microsoft PowerPoint, Visual Basic, Visual C++, Win32,

Microsoft Windows, the Windows logo, Microsoft Notepad, Microsoft Windows Explorer, Microsoft Internet Explorer, and Windows NT are registered trademarks and ActiveX is a trademark of the Microsoft Corporation in the United States and/or other countries.

Unicode and the Unicode logo are registered trademarks of Unicode, Inc.

Google is a registered trademark of Google, Inc.

Copyright Ex Libris Limited, 2009. All rights reserved.

Document released: August 2009

Web address: http://www.exlibrisgroup.com

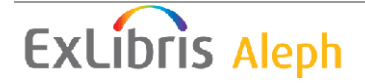

# **Table of Contents**

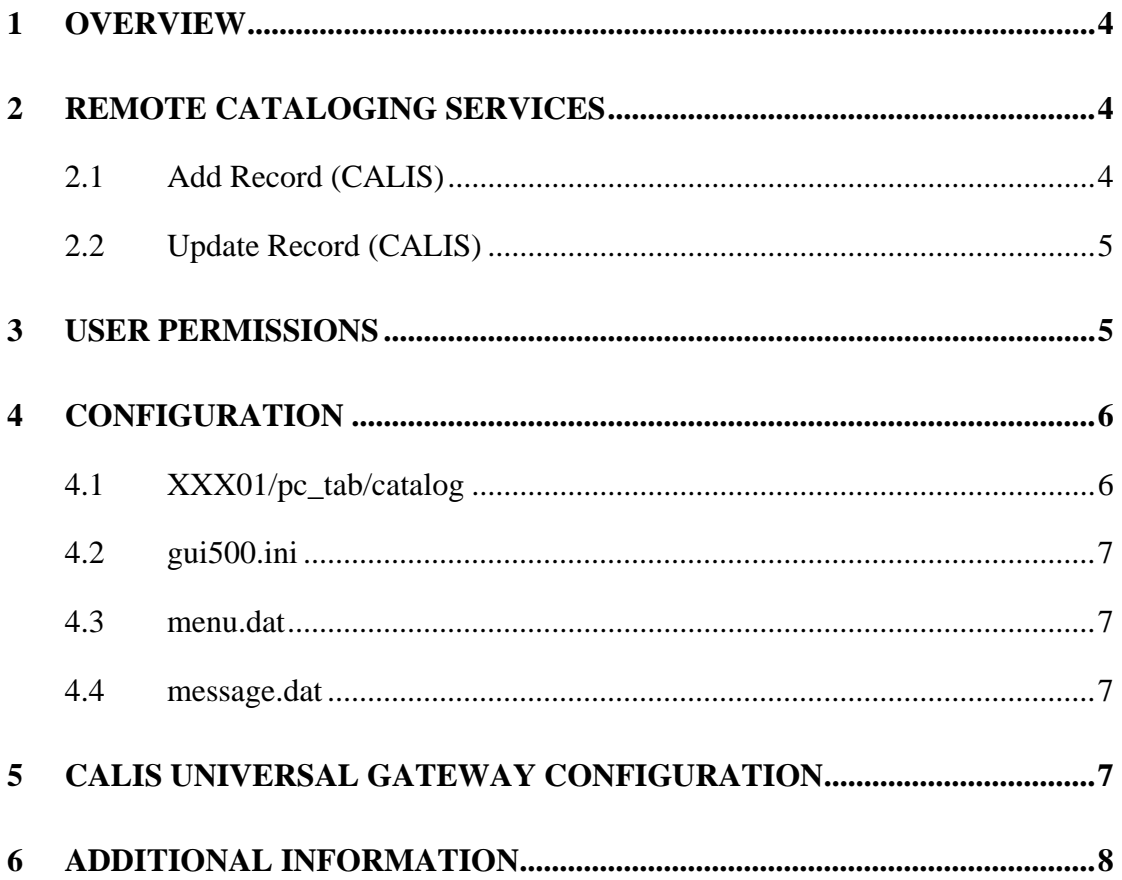

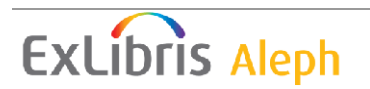

# **1 Overview**

CALIS is the Union Catalog of China. ALEPH gives an option to upload local Bibliographic records into CALIS. The upload is performed via the Z39.50 protocol using special software component CALISZ, supplied by CALIS. ALEPH users can insert new records into CALIS or replace existing records.

CALIS has two databases. The first, "we\_cat", contains records in western languages in USMARC format and the second, "cn\_cat" contains records in Asian languages in CNMARC format. ALEPH user can upload local USMARC records into "we\_cat" and local CNMARC records into "cn\_cat" database.

The upload of a local record into CALIS is done from Catalog GUI using the Remote menu. The Remote menu for CALIS has two options:

- Add Record (CALIS)
- Update Record (CALIS)

The "Add Record" option is enabled when the local record does not exist in CALIS and thus does not have field 099 with CALIS record ID.

The "Update Records" option is enabled if the local record exists in CALIS and has field 099 with corresponding CALIS record ID.

## **2 Remote Cataloging Services**

There are several options for using the Remote Cataloging functionality:

- Searching CALIS' Catalogs "we\_cat" and "cn\_cat" using the Search function in the Cataloging GUI
- Copying a record from a CALIS' Catalogs "we cat" and "cn\_cat" into the Local Catalog using Catalog GUI
- Updating a record in CALIS Catalogs, using the Remote menu in the Cataloging GUI. It contains the following commands:
	- o Add Record (CALIS)
	- o Update Record (CALIS)

#### **2.1 Add Record (CALIS)**

To insert a new record to CALIS, ALEPH user should load a local record into Cataloging GUI Record Editor. USMARC records should have field 245 with subfield \$a containing the record title. CNMARC records should have field 200 with subfield \$A containing the title in pinyin in Latin letters.

User should click the Remote menu and click the "Add Record (CALIS)" option. ALEPH sends the following data to CALIS:

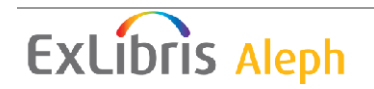

- Bibliographic record in format MARC 2709 with encoding UTF-8
- Local library code
- CALIS library name

A new Bibliographic record is added to CALIS. It contains a special field, field 920, with the local library code.

CALIS returns a message regarding the status of the added record. It is displayed to the ALEPH user.

If the record was added to CALIS successfully, field 099 with corresponding CALIS record ID is added to the local record.

## **2.2 Update Record (CALIS)**

To update a record in CALIS, an ALEPH user should load the local record into the Cataloging GUI Record Editor.

The record should have field 099 with the CALIS record ID (this indicates that the record should already be in CALIS).

ALEPH users can perform two types of updates:

- Holdings update
- Record data change

To perform a Holdings update, the ALPEH user should simply click "Update Record (CALIS)".

To change the CALIS Bibliographic record, the user should perform the desired changes in the local record, add subfield \$b with value "u" to field 099, and click "Update Record (CALIS)". The option to save the record in the local database is prompted automatically.

In both cases, ALEPH sends the following data to CALIS:

- Bibliographic record in format MARC 2709 with encoding UTF-8
- Local library code
- CALIS library name

If there are no changes in the Bibliographic record, CALIS simply adds field 920 with the local library code to its record. If there are changes in the record (field 099 in the supplied record has subfield \$b with value "u") CALIS performs the corresponding changes in its record and adds field 920 with a local library code to its record.

CALIS returns a message regarding the status of the added record. It is displayed to the ALEPH user.

## **3 User Permissions**

An ALEPH user must have the following permissions in order to update records in a remote catalog via Z39.50:

- CATALOG/UPDATE
- CATALOG/REMOTE-UPDATE

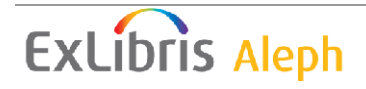

# **4 Configuration**

#### **4.1 XXX01/pc\_tab/catalog**

There are two settings which need to be made:

1. calis\_params.dat is defined in pc\_tab/catalog of the Bibliographic library. The table contains CALIS connection parameters. The table has 2 columns. First column contains the parameter code, second column contains the parameter value.

The table should contain the following parameters:

- HOST CALIS z39.50 server IP
- PORT CALIS z39.50 server port
- USER\_NAME user name for authentication in CALIS
- USER\_PASSWORD user password for authentication in CALIS
- LIBRARY\_CODE local library code
- CALIS LIBRARY CALIS library name for record uploading

Here is an example:

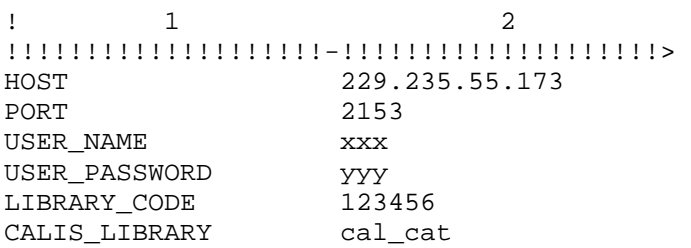

2. remote catalog.dat defines the remote catalog interface. The CALIS interface should have the following setup:

```
! 1 2 3 
!!!!!!!!!!!!!!!!!!!!-!!!!!!!!!!!!!!!!!!!!-!!!> 
CALIS CALIS CATALOG 50
```
Column 1 contains the base code as in the Universal Gateway configuration (e.g. CALIS)

Column 2 contains the base name.

Column 3 contains the action type, which defines the Remote Database Update menu. If column 3 contains '50' than the CALIS remote menu is presented.

This is the CALIS remote menu interface:

```
Remote
  Add Record (CALIS)
  Update Record (CALIS)
```
**Note**: Do not forget to update tables' package (util, m, 7) after CALIS configuration.

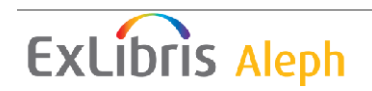

#### **4.2 gui500.ini**

The new setting, 'CALIS' should be defined in .\Product\Ini\gui500.ini and in .\Product\Ini\net500.ini. Possible values are Y/N.

If the CALIS setting is set to Y, the CALISZ software component is copied to the customer machine during the ALEPH installation enabling the uploading of records into CALIS.

If the CALIS setting is set to N, the CALISZ software component is not copied to the customer machine and the customer cannot upload records into CALIS.

By default the CALIS setting is set to N.

After changing this file, ALEPH should be re-installed.

#### **4.3 menu.dat**

menu.dat under .\catalog\tab\eng\ should contain the following lines :

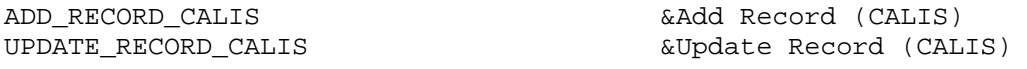

#### **4.4 message.dat**

message.dat under .\catalog\tab\eng\ should contain the following lines :

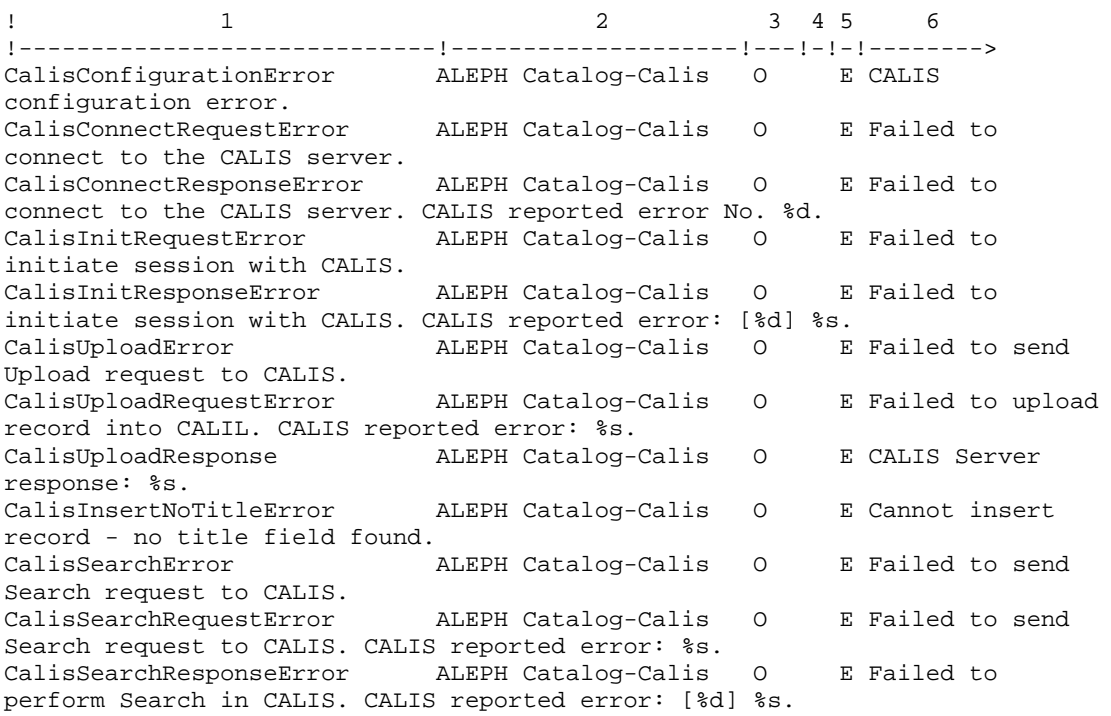

## **5 CALIS Universal Gateway Configuration**

A Universal Gateway configuration file should be created for CALIS (e.g. ./alephe/gate/calis.conf). The file should contain the following line:

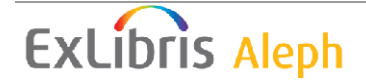

Z58-ES-INSERT es\_insert\_calis

The es\_insert\_calis program converts the local record into the form required by the CALIS Catalog, inserts it into the CALIS Catalog, and updates the local record with the CALIS Catalog information

# **6 Additional Information**

In order to upload records into CALIS, the local library should have MARC-TYPE defined in tab100. It should be equal to 1 (USMARC) or to 2 (UNIMARC).

During insertion of new records into CALIS, a special file search0.iso is created in the directory where Catalog.exe resides (.e.g .\Catalog\bin). The file is created by the CALISZ software component.

Before inserting a new record into CALIS, ALEPH automatically performs a search in CALIS for the record title (field 245, subfield \$a when the USMARC record is inserted, field 200, subfield \$A when the CNMARC record is inserted).

The CALISZ software component stores the search history in this file.

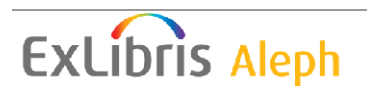